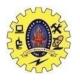

# SNS COLLEGE OF TECHNOLOGY

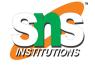

#### (An Autonomous Institution)

Re-accredited by NAAC with A+ grade, Accredited by NBA(CSE, IT, ECE, EEE & Mechanical)
Approvedy by AICTE, New Delhi, Recognized by UGC, Affiliated to Anna University, Chennai

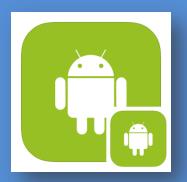

### **Department of MCA**

# **UI ELEMENTS AND EVENTS**

Course: Mobile Application Development

Unit: II – Building Blocks of Mobile Apps - I

Class / Semester: II MCA / III Semester

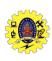

### **SESSION OBJECTIVES**

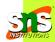

- ☐ Understand the significance of UI elements for user applications
- Implement various UI Elements into layout for Android App Development
- Apply Events on UI elements using event listeners for user's action

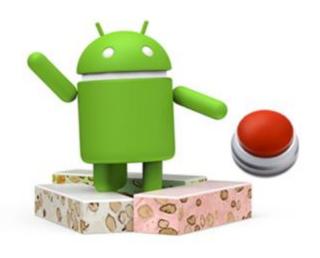

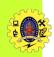

#### **UI ELEMENTS & EVENTS**

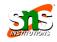

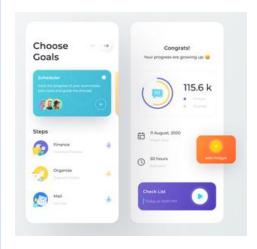

- Android provides views to handle data and user interaction for a functional UI
- ☐ Common are **TextView** and **Button**
- ☐ User interaction may happen in multiple forms data entry in an editable view, display of textual/visual data
- Triggering of an event based on user actions such as click of a button, drag of a list, or multi touch gestures
- User interaction with a view triggers an event associated with it, Such events handled by a developer to provide required functionalities in views

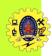

#### **UI ELEMENTS**

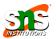

- ☐ UI elements are declared inside layout file and Layout editor provides a mechanism to drag and drop elements into the layout
- ☐ Equivalent XML file generated automatically
- UI elements have attributes

| Vocabulary                                 | Description                                                                                                    |  |
|--------------------------------------------|----------------------------------------------------------------------------------------------------|--|
| android:id                                 | Used to identify UI element.  Like android:id= "@+id/id_name"                                                                                                    |  |
| Android:layout_width android:layout_height | Width of an element, it may be one of the following  • wrap_content, Match_parent, fill_parent, Hardcoded values                                                   |  |
| android:gravity                            | Sets the alignment of components inside an UI element.  • Center, left, right, center_horizontal, and center_vertical. We can also compound values, e.g., top left |  |

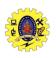

### **UI ELEMENTS**

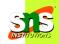

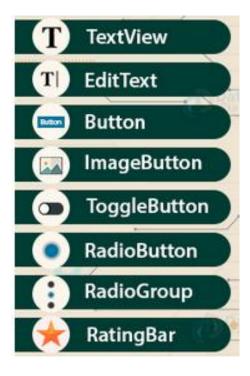

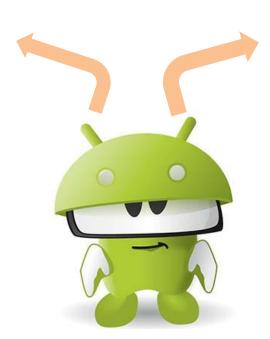

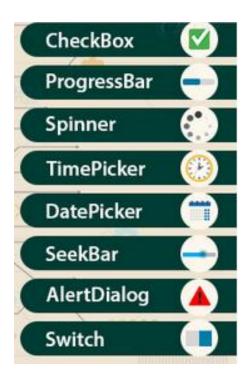

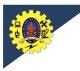

### **EVENT HANDLING PARADIGM**

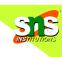

- ☐ Each view in Android is an *event source* and it generates an *event object* for user action
- ☐ This event object is passed on to an *event listener*, provided this view has registered for that event listener
- Event listener is a specialized interface designed to listen to the generated event, and respond to it through callback methods, also referred to as *event handlers*

| Vocabulary    | Description                                                 |  |
|---------------|-------------------------------------------------------------|--|
| Event source  | The view on which user performs an action. Ex. Button       |  |
| Event object  | The object generated by the view. Ex. Click                 |  |
| Event object  | The object generated by the view. Ex. OnClickListener       |  |
| Event handler | The callback method that responds to the event. Ex. onClick |  |

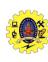

# **EVENT LISTENERS**

| Event Listeners       | Event listener Description                                                                        |  |
|-----------------------|---------------------------------------------------------------------------------------------------|--|
| onClick()             | Occurs when user clicks on an item on the screen in touch                                         |  |
| onLongClick()         | Occurs when a user clicks on an item or screen for more than 1 second.                            |  |
| onFocusChange()       | It occurs when a user navigates away from an item that was on focus.                              |  |
| onKey()               | It occurs when a user focuses and clicks on an item.                                              |  |
| onTouch()             | It occurs when a user touches a particular range of an item with gestures or simple touch or tap. |  |
| onCreateContextMenu() | This event occurs when a Context Menu is built.                                                   |  |
| onMenuItemClick()     | It occurs when a user clicks or selects an item from a menu                                       |  |

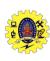

# **EVENT HANDLERS**

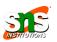

| Event Handler      | Event Handler Description                                                   |  |
|--------------------|-----------------------------------------------------------------------------|--|
| onKeyUp()          | The system invokes this method when a new key event occurs.                 |  |
| onKeyDown()        | The system invokes this method when a key down event occurs.                |  |
| onTrackballEvent() | The system invokes this method when a trackball motion event occurs.        |  |
| onTouchEvent()     | The system invokes this method when some touch event occurs.                |  |
| onFocusChange()    | The system invokes this method when an item gets into focus or loses focus. |  |

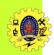

#### **EVENT REGISTRATION**

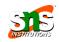

- Event Registration is the process in which Event Listeners are registered with Event Handlers
- ☐ It can be done in the following three ways
  - Register event listeners is by directly mentioning them in activity\_main.xml
  - 2. Register event listeners by using Activity class that implements a listener interface
  - 3. By using an Anonymous class

```
import android.os.Bundle;
import android.view.Gravity;
import android.view.View;
import android.widget.Button;
import androidx.appcompat.app.AppCompatActivity;
import android.widget.TextView;
public class MainActivity extends AppCompatActivity {
Button btn; TextView tView;
@Override
protected void onCreate(Bundle savedInstanceState) {
super.onCreate(savedInstanceState);
setContentView(R.layout.activity main);
btn = (Button)findViewById(R.id.btnClick);
tView = (TextView)findViewById(R.id.txtResult);
btn.setOnClickListener(new View.OnClickListener() {
@Override
public void onClick(View v) {
TextView txtView = (TextView) findViewById(R.id.textView);
txtView.setText("You've Clicked \n The Event has taken place");
txtView.setTextSize(25);
txtView.setGravity(Gravity.CENTER);
txtView.setTextColor(R.color.colorAccent);
```

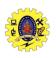

#### **UI ELEMENTS EXAMPLES**

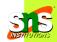

For example, Button element is created with <Button tag in layout file</p>

☐ EditText is used to accept user input. Declaring this component is as follows

```
1 <EditText
2 android:id="@+id/editText1"
3 android:layout_width="wrap_content"
4 android:layout_height="wrap_content"
5 />
```

Accessing EditText by using findViewById(int) method

```
1 EditText editText1=(EditText)findViewById(R.id.editText1);
```

To get the text entered by the user, We use the getText() method

```
1 String enteredText=editText1.getText().toString();
```

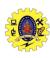

#### **EditText EVENT**

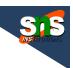

☐ We set listeners for various actions on **EditText** . One of the common events is onFocus

| Event Object | Event Listener        | Event Handler   |
|--------------|-----------------------|-----------------|
| FocusChange  | OnFocusChangeListener | onFocusChange() |

### ☐ Implementation method

```
editText1.setOnFocusChangeListener(new OnFocusChangeListener() {

@Override
public void onFocusChange(View arg0, boolean arg1) {

Log.i("Focus changed event", "The focus on the edit text has been changed");
}

});
```

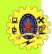

#### **CHECKBOX**

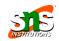

☐ It is created with <CheckBox> tag

- It can be accessed like
  - 1 CheckBox checkBox=(CheckBox)findViewById(R.id.checkBox1);
- And common event CheckedChange can be implemented by

| Event Object  | Event Listener          | Event Handler     |
|---------------|-------------------------|-------------------|
| CheckedChange | OnCheckedChangeListener | onCheckedChange() |

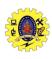

#### RADIOGROUP ELEMENT

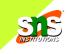

## ☐ It is created with <RadioGroup> tag

```
<RadioGroup
   android:id="@+id/radioGroup1"
   android:layout width="wrap content"
   android:layout height="wrap content">
   <RadioButton
    android:id="@+id/radio0"
    android:layout width="wrap content"
    android:layout height="wrap content"
    android:checked="true"
    android:text="RadioButton"/>
12
13 <RadioButton</pre>
    android:id="@+id/radio1"
    android:layout width="wrap content"
    android:layout height="wrap content"
    android:text="RadioButton"/>
18 </RadioGroup>
```

Event is same as like checkedbox element

☐ It can be accessed like

RadioGroup radioGroup=(RadioGroup)findViewById(R.id.radioGroup1);

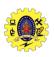

### **LISTVIEW**

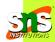

- ListView to show a scrollable list of items on the screen wherein each item is selectable
- ☐ It can be populated in two ways: either at compile time through a string array resource

or programmatically at runtime

```
1 <ListView
2 android:id="@+id/listView1"
3 android:layout_width="match_parent"
4 android:layout_height="wrap_content"
5 android:entries="@array/nations">
6 </ListView>
```

During Compile time

| 1 | <string-array name="nations"></string-array> |
|---|----------------------------------------------|
| 2 | <item>India</item>                           |
| 3 | <item>Malaysia </item>                       |
| 4 | <item>Singapore</item>                       |
| 5 | <item>Thailand</item>                        |
| 6 |                                              |
|   |                                              |

**During Runtime** 

| <b>Event Object</b> | Event Listener      | Event Handler |
|---------------------|---------------------|---------------|
| ItemClick           | OnltemClickListener | onItemClick() |

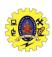

#### **LISTVIEW**

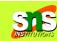

☐ User clicks on an item in the ListView is a common event which will be implemented by

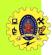

#### **IMAGEVIEW**

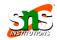

☐ *ImageView* is a container for image resources

```
1 <ImageView
2 android:id="@+id/imageView1"
3 android:layout_width="wrap_content"
4 android:layout_height="wrap_content"
5 android:src="@drawable/ic_launcher"/>
```

■ An Image can also be rendered in the ImageView programmatically using the

```
1 ImageView imageView=(ImageView)findViewById(R.id.imageView1);
2 Drawable drawable=getResources().getDrawable(R.drawable.
    ic_launcher);
3 imageView.setImageDrawable(drawable);
```

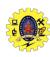

### **DIALOG**

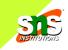

- ☐ Dialog is a modal window displayed on the current Activity
- There are different type of dialog boxes like AlertDialog, ProgressDialog, TimePickerDialog, and DatePickerDialog
- AlertDialog is created using a Builder class

```
AlertDialog.Builder builder=new
  AlertDialog.Builder (MainActivity.this);
  builder.setTitle("Alert Dialog");
  builder.setMessage("This is an Android alert dialog");
  builder.setPositiveButton("Ok", new OnClickListener()
  @Override
  public void onClick(DialogInterface arg0, int arg1) {
       Toast.makeText(getApplicationContext(), "You have clicked
   on the positive button of the Alert Dialog",
  Toast.LENGTH LONG).show();
  1);
   builder.setNegativeButton("Cancel", new OnClickListener()
   @Override
   public void onClick(DialogInterface arg0, int arg1) {
        Toast.makeText(getApplicationContext(), "You have
         clicked on the negative button of the Alert Dialog",
         Toast.LENGTH LONG).show();
14
15
   });
   AlertDialog alertDialog=builder.create();
   alertDialog.show():
```

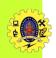

### **DIALOG ELEMENT**

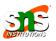

- **Builder** class is an inner class of AlertDialog that is used to set the layout and behavior of the dialog
- It allows us to configure the title, message, and buttons of the AlertDialog
- Builder provides the setPositiveButton() and setNegativeButton() methods to configure two buttons of dialog boxg the Activity class
- Toast class is a widget used to show unobtrusive messages to the user
- To create a Toast message, we have to use the makeText() method that returns a Toast object. It accepts the following parameters context, text to be displayed, and duration for which the Toast has to be displayed
- ☐ Toast is displayed to the user using the show()method

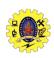

### **REFERENCES**

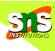

- Anubhav Pradhan, Anil V Deshpande, "Composing Mobile Apps using Android", Wiley Edition, 2014
- https://www.tutorialspoint.com/android/android application component s.htm
- https://www.javatpoint.com/android-core-building-blocks